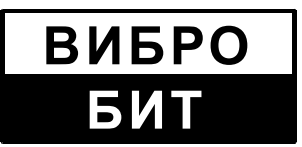

**ОБЩЕСТВО С ОГРАНИЧЕННОЙ ОТВЕТСТВЕННОСТЬЮ НАУЧНО-ПРОИЗВОДСТВЕННОЕ ПРЕДПРИЯТИЕ «ВИБРОБИТ»** 

427732

# **АППАРАТУРА «ВИБРОБИТ 300»**

**Инструкция по настройке модуля контроля МК70 (литера 1)** 

**ВШПА.421412.307 И1** 

г. Ростов-на-Дону

ООО НПП «ВИБРОБИТ» Адрес: 344092, Россия, г. Ростов-на-Дону, ул. Капустина, д.8 Тел./факс: +7 863 2182475, +7 863 2182478 E-mail: info@vibrobit.ru

http://www.vibrobit.ru

Инструкция по настройке модуля МК70 предназначена для ознакомления пользователей (потребителей) с основными принципами работы и методами настройки модуля логики защитного отключения МК70 (литера 1) аппаратуры «ВИБРОБИТ 300».

## *Данный документ является дополнением к* *ВШПА***.421412.300** *РЭ* **«***Аппаратура* **«***ВИБРОБИТ* **300»** *Руководство по эксплуатации***».**

ООО НПП «ВИБРОБИТ» оставляет за собой право замены отдельных деталей и комплектующих изделий без ухудшения технических характеристик изделия.

Microsoft *и* Windows *являются зарегистрированными торговыми марками* Microsoft Corporation.

# СОДЕРЖАНИЕ

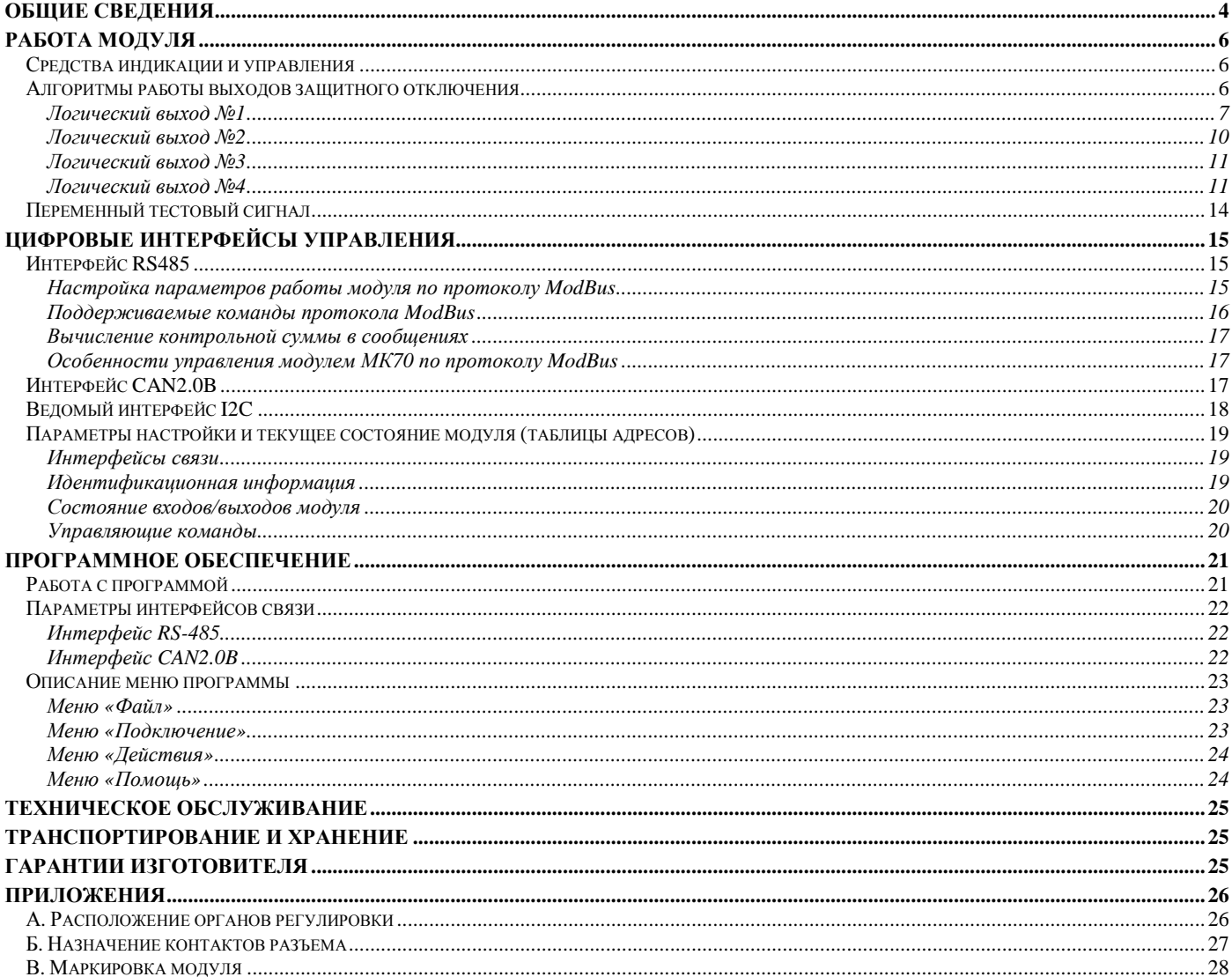

# **Общие сведения**

Модуль МК70 предназначен для выполнения логической сигнализации для генерации сигнала защитного отключения оборудования. Модуль МК70 построен на основе ПЛИС Altera. Логика работы выходов защитного отключения предопределена при производстве модуля, но может быть изменена по требованию заказчика.

Основные функции МК70:

- 16 логических входов;
- 4 выхода защитного отключения типа ОК;
	- 1. логика работы устанавливается микропереключателями на плате модуля;
	- 2. любой из 16;
	- 3. 2 любых из 16 с сигналом разрешения;
	- 4. логика работы устанавливается микропереключателями на плате модуля (только для варианта исполнения МК70 J; МК70 J-CPU).
- Настраиваемая микропереключателями задержка срабатывания выходов от 0 до 3 сек (только для выходов 1, 2 и 3);
- Индикация состояния логических входов;
- Индикация номера логического входа, на котором первым появился активный уровень сигнала;
- Передача данных о состоянии логических входов/выходов по цифровым интерфейсам связи RS485, CAN2.0B, диагностическому интерфейсу (только для варианта исполнения MK70 CPU; МК70 J-CPU);
- Сброс состояния модуля кнопкой на лицевой панели, внешним сигналом или командой по цифровым интерфейсам связи.
- Генерация тестового сигнала меандр 61Гц, с регулируемой амплитудой и постоянной составляющей.

Для передачи данных о состоянии модуля МК70 по цифровым интерфейсам связи на плату МК70 устанавливается плата PIC CPU 01 c высокопроизводительным 8-разрядным микроконтроллером, применение которого позволило параллельно собирать данные о состоянии логических входов/выходов, поддерживать современные цифровые интерфейсы управления.

Настройки режимов работы интерфейсов RS485, CAN2.0B модуля МК70 CPU осуществляются с помощью персонального компьютера или специализированного прибора наладчика ПН31. Для настройки модуля МК70 CPU с помощью персонального компьютера на компьютере должна быть запущена программа mk70\_setup.exe, модуль МК70 CPU должен быть подключен к компьютеру через плату диагностического интерфейса MC01 (интерфейс RS232) или MC01 USB (интерфейс USB).

# Таблица 1 Технические характеристики модуля МК70

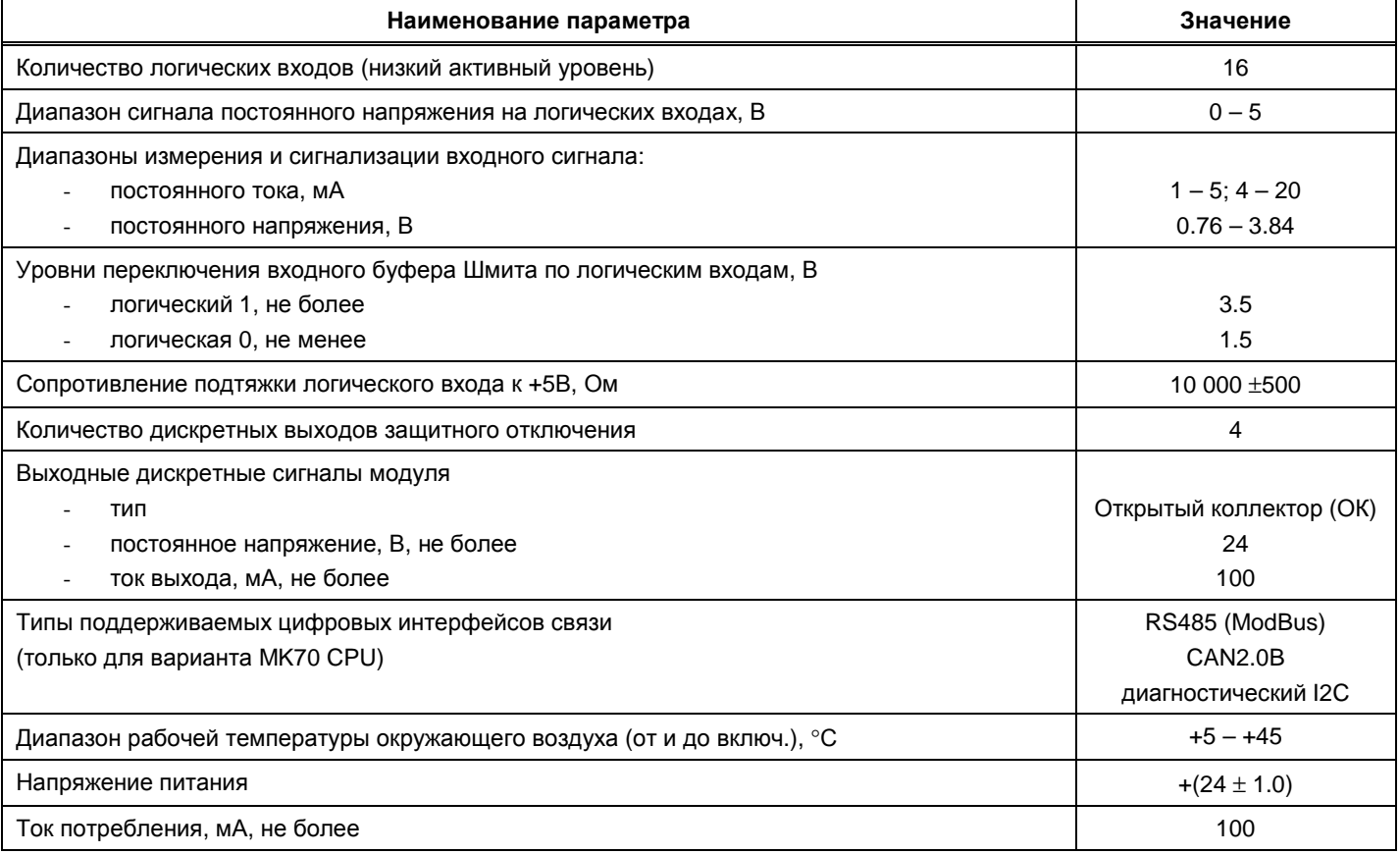

# Таблица 2. Дополнительные характеристики МК70

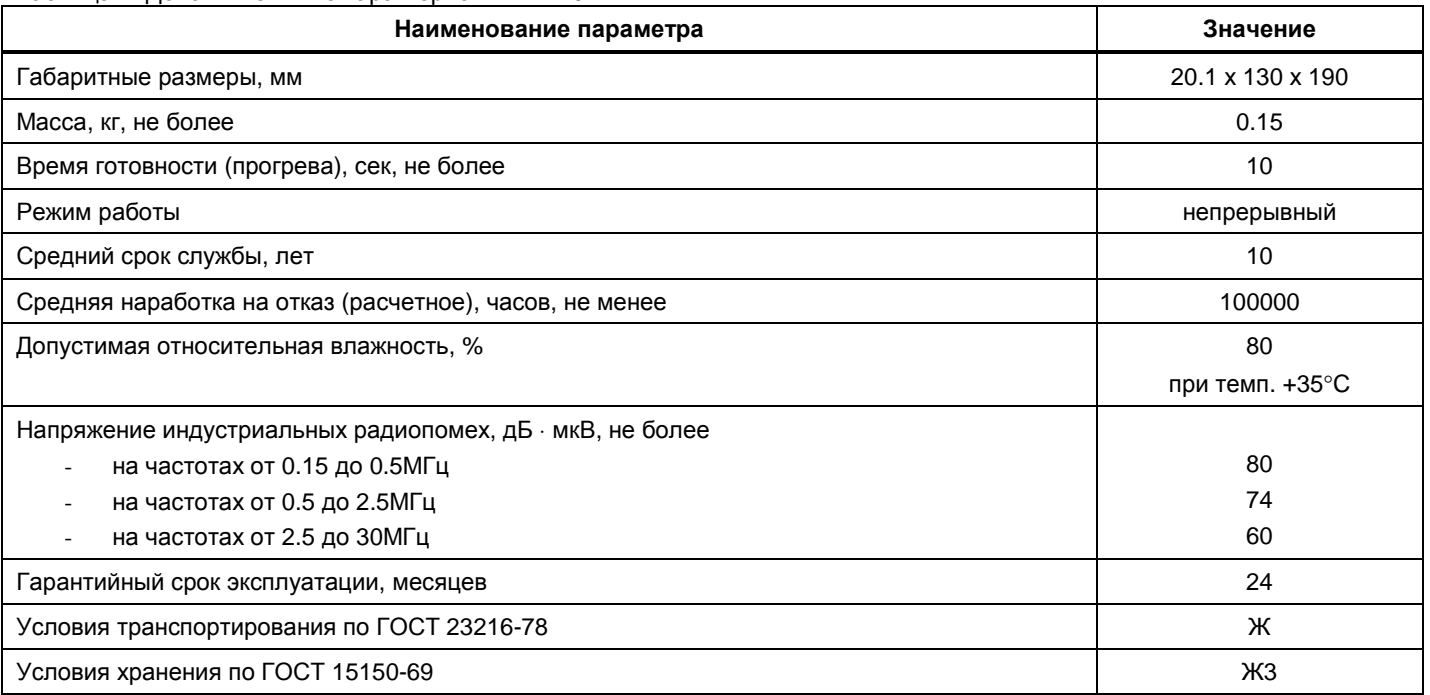

# **Работа модуля**

### **Средства индикации и управления**

По включению питания все выходы защитного отключения и элементы индикации на лицевой панели модуля находятся в неактивном состоянии. При нажатии на кнопку Reset (или активном уровне сигнала на входе Reset) модуль переходит в состояние начальной инициализации, при этом светодиод 'Ok' мигает. В нормальном режиме работы модуля светодиод 'Ok' светится.

При активном уровне сигнала на логическом входе соответствующий светодиод состояния логических входов светится. Если активный уровень сигнала будет снят с логического входа, то светодиод соответствующего логического входа будет мигать, показывая, что на данном логическом входе ранее присутствовал активный уровень сигнала.

На 2-х разрядном 7-ми сегментном индикаторе отображается номер первого сработанного логического входа. Если одновременно появятся активные сигналы на нескольких логических входах (при условии, что ранее не было зафиксировано срабатывания логического входа), то на индикаторе появится номер входа с наименьшим порядковым номером. Далее, показания индикатора не изменяются, пока модуль не будет сброшен.

Если светодиоды состояния выходов светятся, то соответствующий выход находится в активном состоянии. Мигание светодиодов состояния выхода сигнализируют об отсчете задержки срабатывания выхода (при этом на выходе неактивный уровень сигнала). Выход перейдет в активное состояние только, если состояние на логических входах будет соответствовать логики срабатывания выхода в течение всего времени задержки. На выход, находящийся в активном состоянии, состояние логических входов уже не влияет. Перевод вывода в неактивное состояние происходит только по сбросу модуля.

Если какой из логических выходов не участвует в защите, а включение соответствующего светодиода не желательно, то он может быть отключен, сняв перемычку на плате МК70 (смотрите приложение А).

Рисунок 1. Лицевая панель модуля МК70

## **Алгоритмы работы выходов защитного отключения**

Варианты логики работы модуля МК70 предусматривает реализацию большинства рекомендованных логик защиты, рекомендованных ведущими производителями турбин.

Логика работы определяется положением микропереключателей SA1 и логическим выходом, к которому подключена обмотка реле защитного отключения.

Микропереключатели SA1.1 – SA1.3 определяют логику работы выхода 1.

Микропереключатели SA1.4 – SA1.5 определяют время задержки сигнала защитного отключения на выходах 1, 2, 3.

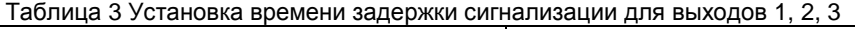

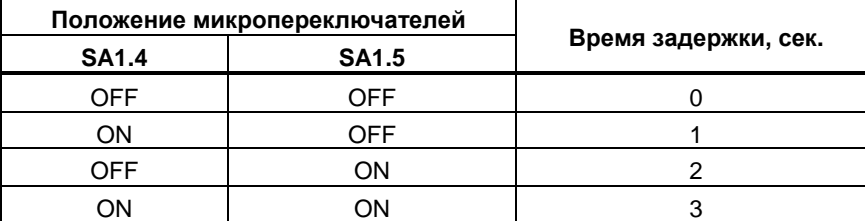

Примечание. Время задержки указано ориентировочно

Микропереключатели SA1.6 – SA1.8 определяют логику работы выхода 4 (только для варианта MK70 J).

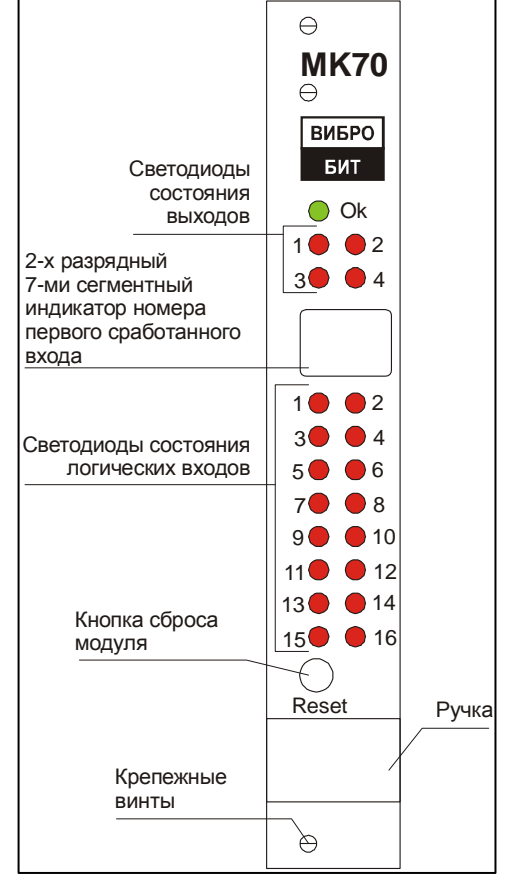

#### *Логический выход №***1**

На выходе 1 может быть настроена одна из нескольких логик защитного отключения опасного уровня вибрации на двух опорах одного ротора или смежных опор двух роторов. Вариант логики определяется микропереключателями SA1.1 – SA1.3.

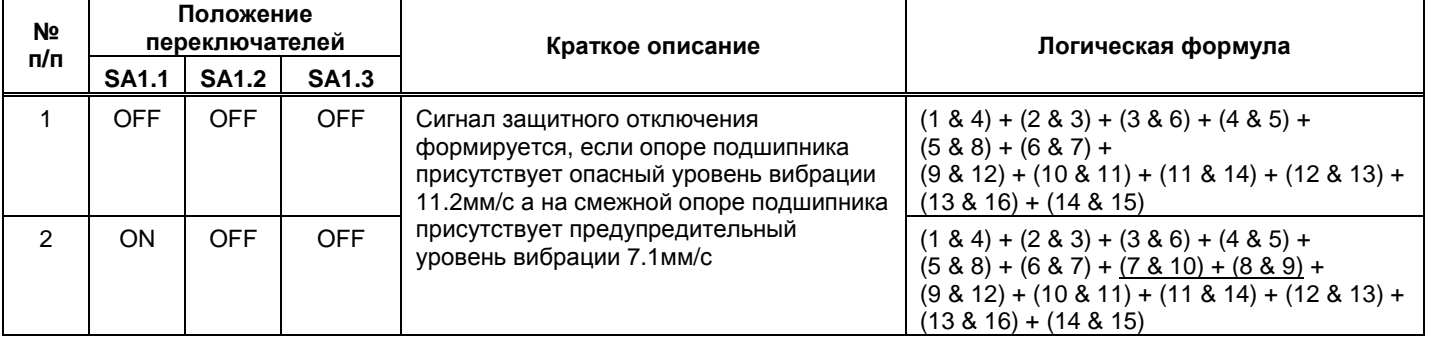

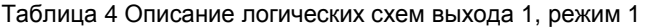

Обозначение в логической формуле

«1» - номер входа модуля МК70

«+» - операция логического «ИЛИ»

«&» - операция логического «И»

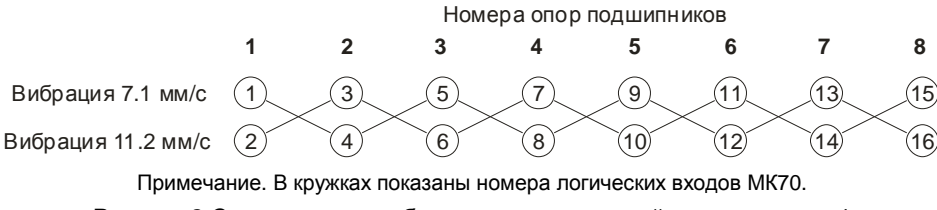

Рисунок 2 Схематическое обозначение логической схемы выхода 1 (положение переключателей SA1.1 = ON; SA1.2 = OFF; SA1.3 = OFF)

На нечетные логические входы МК70 подается сигнал выхода вибрации опоры за предупредительную уставку (7.1 мм/с), а на четные – выход за аварийную уставку вибрации опоры (11.2 мм/с).

При установке переключателя SA1.1 в положение OFF, входы разделяются на две группы (1-8 и 9-16), логическое соединение между входами 8-9 и 7-10 разрывается.

Длительность задержки срабатывания защиты можно установить с помощью микропереключателей SA1.4, SA1.5 (смотрите таблицу 3).

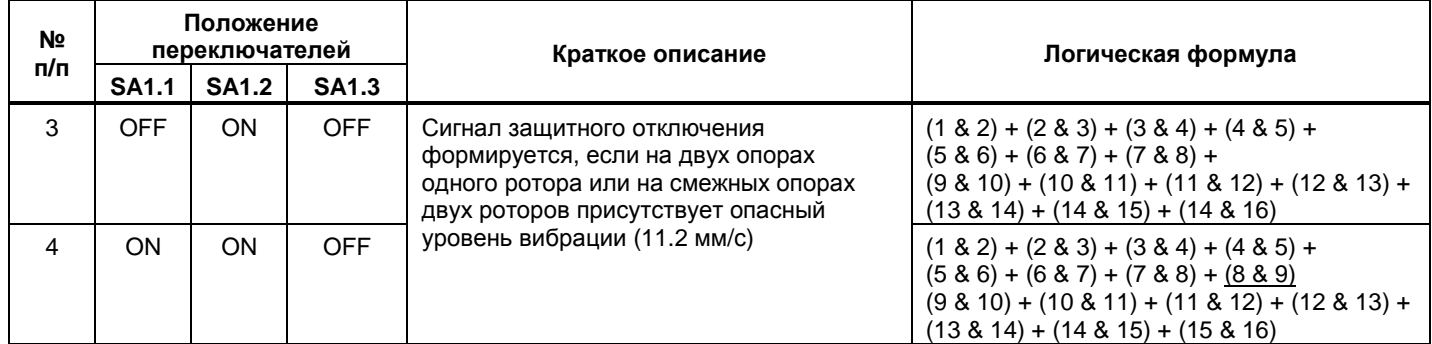

#### Таблица 5 Описание логических схем выхода 1, режим 2

Обозначение в логической формуле

«1» - номер входа модуля МК70

«+» - операция логического «ИЛИ»

«&» - операция логического «И»

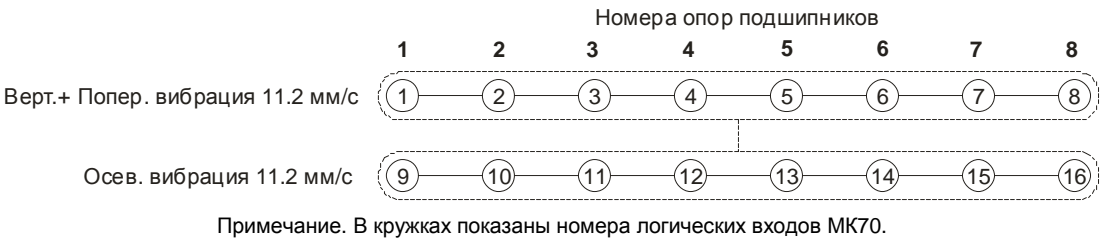

Рисунок 3 Схематическое обозначение логической схемы выхода 1 (положение переключателей SA1.1 = OFF; SA1.2 = ON; SA1.3 = OFF)

Данный режим работы логического выхода 1 модуля МК70 позволяет организовать одновременную защиту по опасному уровню вибрации на соседних опорах подшипников для вертикальной/поперечной составляющей вибрации, и отдельно, для осевой составляющей вибрации. На входы с 1 по 8 подается логическая сигнализация о превышении опасного уровня вибрации по вертикальной и поперечной составляющей (объединенных по схеме «монтажное ИЛИ» для каждой из опор), а на входы 9-16 - логическая сигнализация о превышении опасного уровня вибрации по осевым составляющим.

При установке переключателя SA1.1 в положение ON, все входы соединяются в одну логическую цепочку без разрыва логики между входами 8 и 9.

Длительность задержки срабатывания защиты можно установить с помощью микропереключателей SA1.4, SA1.5 (смотрите таблицу 3).

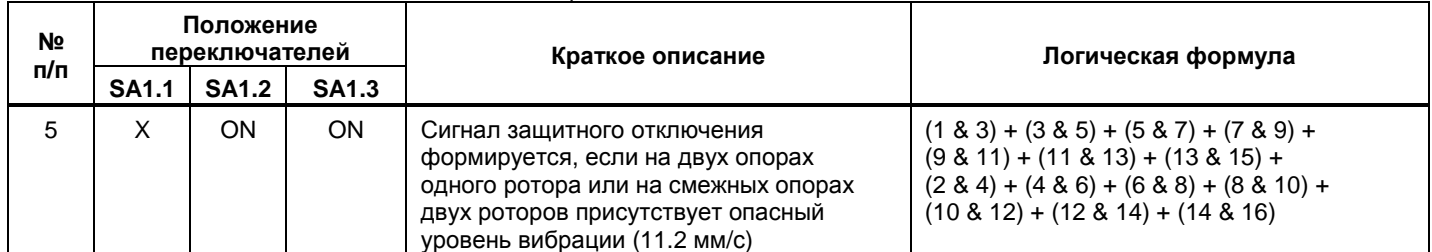

#### Таблица 6 Описание логических схем выхода 1, режим 3

Обозначение в логической формуле

«1» - номер входа модуля МК70

«+» - операция логического «ИЛИ»

«&» - операция логического «И»

Положение «Х» - положение микропереключателя не влияет на логику работы, рекомендуется устанавливать в положение OFF.

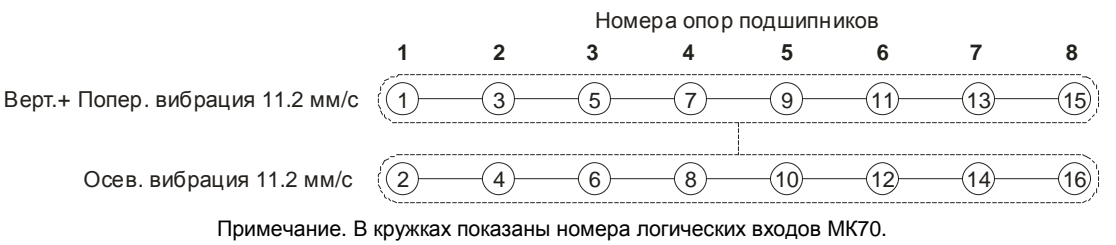

Рисунок 4 Схематическое обозначение логической схемы выхода 1 (положение переключателей SA1.1 = OFF; SA1.2 = ON; SA1.3 = ON)

Данный режим работы логического выхода 1 модуля МК70 позволяет организовать одновременную защиту по опасному уровню вибрации на соседних опорах подшипников для вертикальной/поперечной составляющей вибрации, и отдельно, для осевой составляющей вибрации (аналогичен режиму 2, отличается схемой подключения логической сигнализации). На нечетные входы МК70 подается логическая сигнализация о превышении опасного уровня вибрации по вертикальной и поперечной составляющей (объединенных по схеме «монтажное ИЛИ» для каждой из опор), а на четные входы – логическая сигнализация о превышении опасного уровня вибрации по осевым составляющим вибрации.

Для данного режима работы выхода 1 положение переключателя SA1.1 не влияет на логику работы.

Длительность задержки срабатывания защиты можно установить с помощью микропереключателей SA1.4, SA1.5 (смотрите таблицу 3).

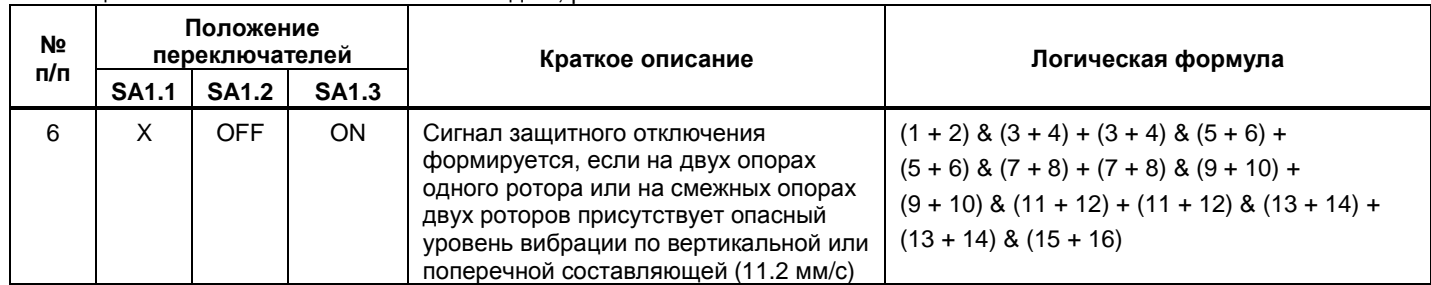

#### Таблица 7 Описание логических схем выхода 1, режим 4

Обозначение в логической формуле

«1» - номер входа модуля МК70

«+» - операция логического «ИЛИ»

«&» - операция логического «И»

Положение «Х» - положение микропереключателя не влияет на логику работы, рекомендуется устанавливать в положение OFF.

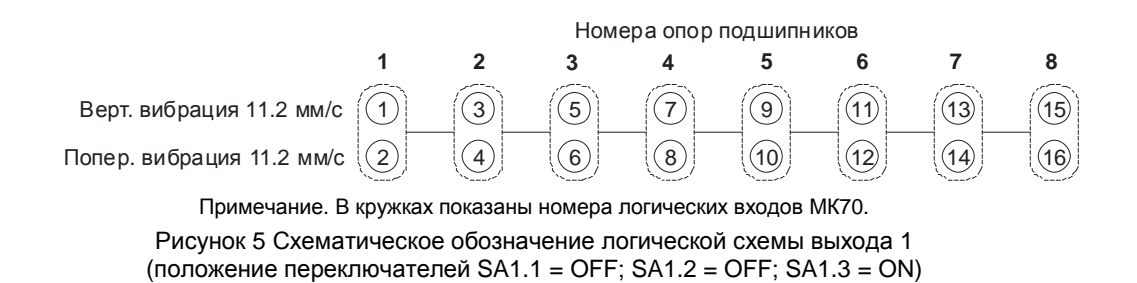

Сигнал защитного отключения формируется при наличии опасного уровня вибрации (11.2 мм/с) на двух опорах одного ротора или смежных опор двух роторов. Данный режим работы логического выхода 1 модуля МК70 позволяет визуально контролировать сигнализацию опасного уровня вибрации отдельно по вертикальной и поперечной составляющим каждой из опор подшипника (в отличие от предыдущих режимов, когда вертикальная и поперечная сигнализация объединялась по схеме «монтажное ИЛИ»).

Для данного режима работы выхода 1 положение переключателя SA1.1 не влияет на логику работы.

Длительность задержки срабатывания защиты можно установить с помощью микропереключателей SA1.4, SA1.5 (смотрите таблицу 3).

#### *Логический выход №***2**

На выходе 2 присутствует активный уровень сигнала, если на одном из 16 логических входах модуля МК70 есть активный уровень сигнала (логика – любой из 16).

Выход 2, например, может использоваться для сигнализации опасного уровня вибрации по одной из составляющей, если на логические входы МК70 подключена сигнализация опасного уровня вибрации от модулей контроля.

Положение переключателей SA1.1 – SA1.3 не оказывает влияния на логику работы выхода 2.

Длительность задержки срабатывания выхода можно установить с помощью микропереключателей SA1.4, SA1.5 (смотрите таблицу 3).

#### *Логический выход №***3**

На выходе 3 присутствует активный уровень сигнала, если на двух из 16 логических входах модуля МК70 есть активный уровень сигнала, а также на входе разрешения МК70 присутствует активный уровень сигнала (логика – два любых из 16 с сигналом разрешения).

Логический выход 3 может использоваться для организации защиты по логике: опасный уровень вибрации (11.2 мм/с) по одной из составляющей опоры при предупредительном уровне вибрации (7.1 мм/с) на другой составляющей вибрации опоры подшипника или любой составляющей другой опоры турбоагрегата.

Сигнализация предупредительного уровня вибрации (7.1мм/с) вертикальной и поперечной составляющей подключается на входы модуля МК70, а сигнализация опасного уровня вибрации (11.2мм/с) объединяется по схеме «монтажное ИЛИ» и подключается на вход разрешения модуля МК70.

Для удобства контроля срабатывания сигнализации по светодиодам на лицевой панели модуля рекомендуется сигнализацию вертикальной составляющей вибрации подключать на нечетные входы МК70, а сигнализацию поперечной составляющей – на четные.

Положение переключателей SA1.1 – SA1.3 не оказывает влияния на логику работы выхода 3.

Длительность задержки срабатывания выхода можно установить с помощью микропереключателей SA1.4, SA1.5 (смотрите таблицу 3).

#### *Логический выход №***4**

Логический выход 4 предназначен для организации логики защиты агрегата по внезапному и необратимому изменению уровня вибрации (скачок вибрации). Для работы логики защиты по скачку вибрации на плате МК70 предусмотрена отдельная микросхема ПЛИС, которая устанавливается только в вариантах исполнения модуля **МК70 J** и **МК70 J-CPU** (в других вариантах исполнения модуля МК70 выход 4 всегда находится в неактивном состоянии).

Логику работы выхода 4 можно установить с помощью микропереключателей SA1.6 – SA1.8 (положение микропереключателей SA1.1 – SA1.5 не оказывает влияния на логику работы выхода 4).

Для контроля одновременности скачка вибрации по различным составляющим опор подшипников в логике выхода 4 реализована функция валидности сигнализации скачка вибрации в течение 5 секунд с момента появления сигнализации для каждого из входов в отдельности.

Далее по тексту в логических формулах будут указаны номера выводов, подразумевается, что соответствующий вход может участвовать в логике защиты (продолжительность активного состояния входа менее 5 секунд).

По истечению 5 секунд, после перехода в сигнализации на входе в активное состояние, соответствующий вход не участвует в логике защитного отключения, пока модуль МК70 не будет сброшен (кнопкой на лицевой панели или командой по цифровым интерфейсам связи).

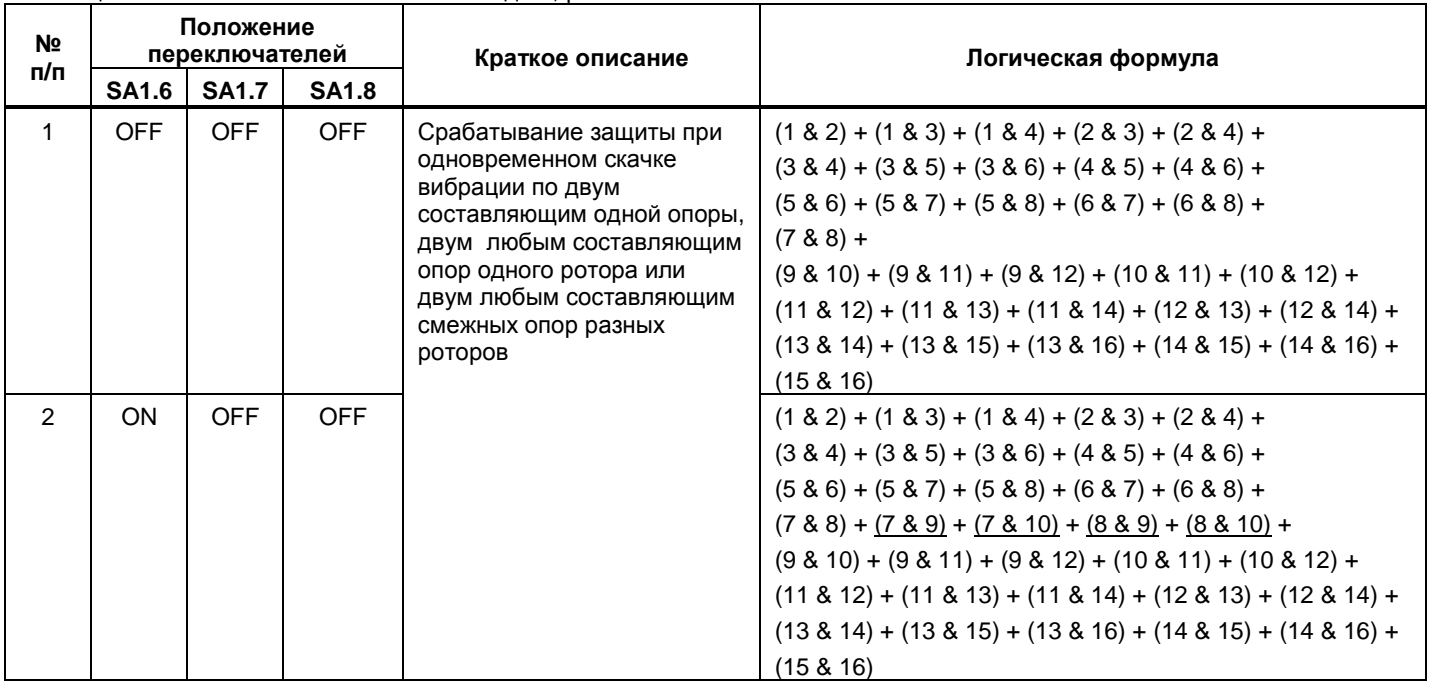

#### Таблица 8 Описание логических схем выхода 4, режим 1

Обозначение в логической формуле

«1» - номер входа модуля МК70 с учетом разрешения участия в логике защиты

«+» - операция логического «ИЛИ»

«&» - операция логического «И»

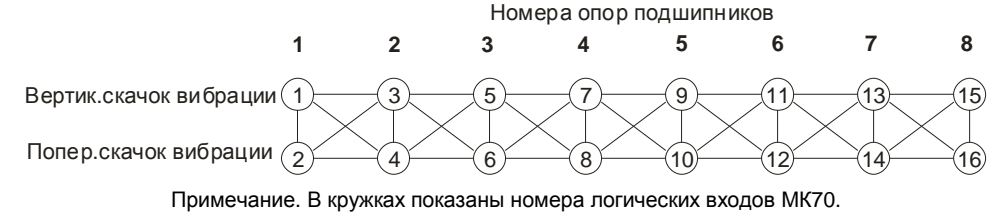

Рисунок 6 Схематическое обозначение логической схемы выхода 4 (положение переключателей SA1.6 = ON; SA1.7 = OFF; SA1.8 = OFF)

Режим 1 работы выхода 4 является наиболее классическим для построения логики защиты по скачку поперечной или вертикальной составляющей вибрации опор подшипников турбоагрегата.

На нечетные логические входы должна быть подключена сигнализация скачка по вертикальной составляющей вибрации от модулей контроля, а на четные входы МК70 – сигнализация скачка поперечной составляющей вибрации.

При установке микропереключателя SA1.6 в положение OFF логические входы МК70 разделяются на две группы 1-8 и 9-16 (логическое соединение между входами 7-9; 7-10; 8-9 и 8-10 разрывается).

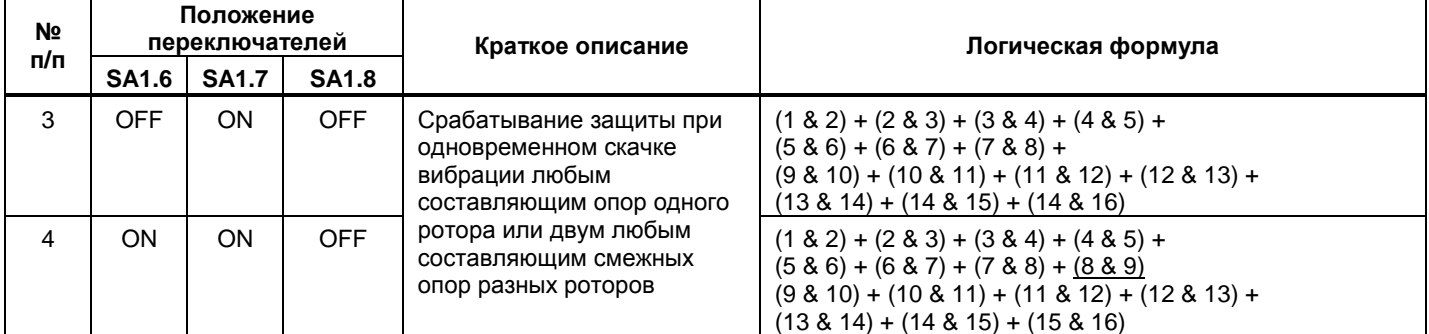

#### Таблица 9 Описание логических схем выхода 4, режим 2

Обозначение в логической формуле

«1» - номер входа модуля МК70 с учетом разрешения участия в логике защиты

«+» - операция логического «ИЛИ»

«&» - операция логического «И»

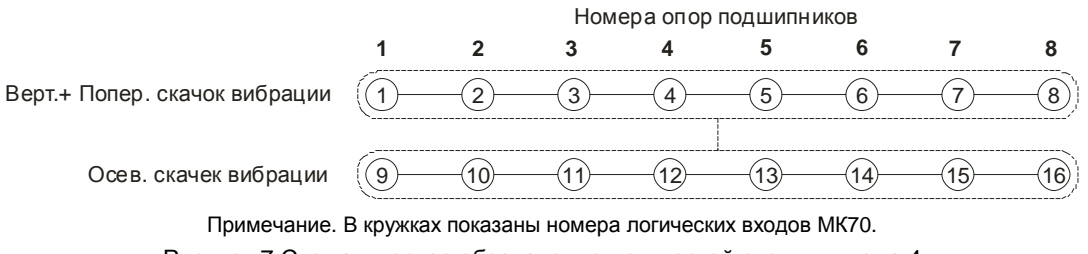

Рисунок 7 Схематическое обозначение логической схемы выхода 4 (положение переключателей SA1.6 = OFF; SA1.7 = ON; SA1.8 = OFF)

Данный режим работы логического выхода 4 модуля МК70 позволяет организовать одновременную защиту по скачку вибрации на соседних опорах подшипников для вертикальной/поперечной составляющей вибрации, и отдельно, для осевой составляющей вибрации. На входы с 1 по 8 подается логическая сигнализация о скачке уровня вибрации по вертикальной и поперечной составляющей (объединенных по схеме «монтажное ИЛИ» для каждой из опор), а на входы 9- 16 – логическая сигнализация о скачке уровня вибрации по осевым составляющим.

При установке переключателя SA1.6 в положение ON, все входы соединяются в одну логическую цепочку без разрыва логики между входами 8 и 9.

#### Таблица 10 Описание логических схем выхода 4, режим 3

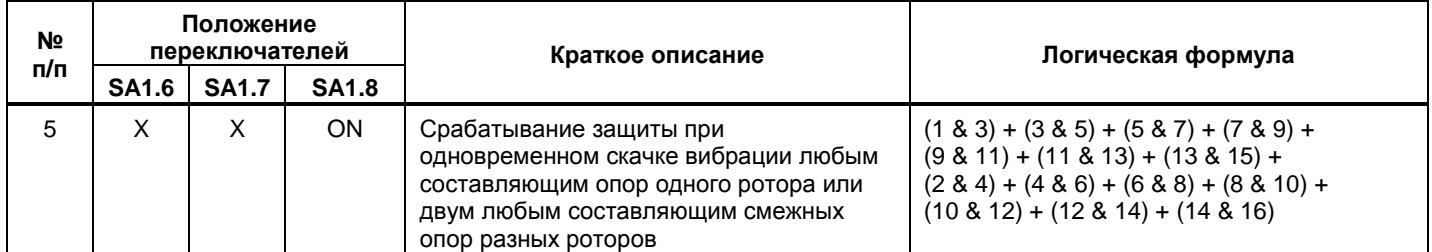

Обозначение в логической формуле

«1» - номер входа модуля МК70 с учетом разрешения участия в логике защиты

«+» - операция логического «ИЛИ»

«&» - операция логического «И»

Положение «Х» - положение микропереключателя не влияет на логику работы, рекомендуется устанавливать в положение OFF.

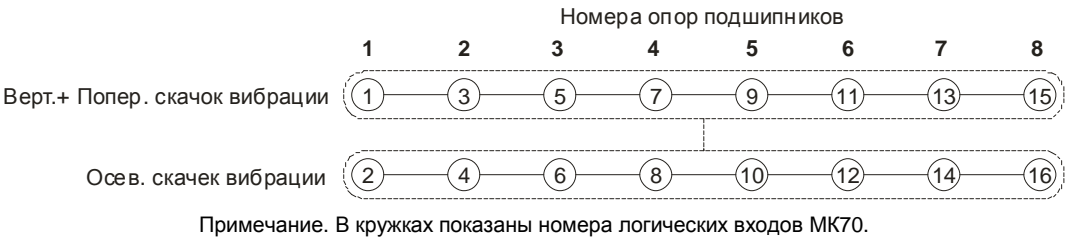

Рисунок 8 Схематическое обозначение логической схемы выхода 4 (положение переключателей SA1.6 = OFF; SA1.7 = OFF; SA1.8 = ON)

Данный режим работы логического выхода 4 модуля МК70 позволяет организовать одновременную защиту по скачку вибрации на соседних опорах подшипников для вертикальной/поперечной составляющей вибрации, и отдельно, для осевой составляющей вибрации (аналогичен режиму 2, отличается схемой подключения логической сигнализации). На нечетные входы МК70 подается логическая сигнализация о скачке уровня вибрации по вертикальной и поперечной составляющей (объединенных по схеме «монтажное ИЛИ» для каждой из опор), а на четные входы – логическая сигнализация о скачке уровня вибрации по осевым составляющим вибрации.

## **Переменный тестовый сигнал**

В модуле МК70 генерируется тестовый сигнал, близкий по форме к меандру, частотой 61Гц. При настройке модуля МК70 пользователь может установить переменными резисторами размах (переменный резистор R114) и уровень постоянной составляющей (переменный резистор R113) тестового сигнала.

Допустимый диапазон напряжений тестового сигнала от 0 до +5В, что необходимо учитывать при регулировке.

Тестовый сигнал может использоваться для проверки работоспособности модулей контроля, измеряющих переменный сигнал (например, модули МК20 и МК30 аппаратуры «ВИБРОБИТ 300»).

Тестовый сигнал продолжает формироваться даже, если модуль МК70 находится в состоянии сброса (удерживается кнопка сброса на лицевой панели модуля или активный уровень сигнала Reset на входе модуля МК70).

# **Цифровые интерфейсы управления**

Модуль МК70 поддерживает три независимых интерфейса управления (только для вариантов исполнения МК70 CPU и MK70 J-CPU):

- Интерфейс RS485 с частичной реализацией протокола ModBus RTU (достаточной для управления);
- Интерфейс CAN2.0B (обмен осуществляется только расширенными сообщениями);
- Ведомый интерфейс I2C для настройки параметров работы модуля.

Для реализации цифровых интерфейсов связи на плату МК70 устанавливается мезонинная плата PIC CPU-01.

Все интерфейсы могут работать одновременно, не мешая работе друг другу.

*Внимание***.** Источник питания, микросхемы драйверов RS485 и CAN2.0B интерфейсов, диагностический интерфейс **не имеют гальванической развязки**. Модуль МК70 с гальванической развязкой интерфейсов связи и питания изготавливается по дополнительному согласованию.

## **Интерфейс RS485**

Для работы по интерфейсу RS485 предусмотрена микросхема полудуплексного драйвера шины RS485. Обмен данными по интерфейсу RS485 выполняется согласно протоколу ModBus RTU с возможностью выбора скорости обмена из нескольких стандартных скоростей и адреса модуля на шине.

Таблица 11. Параметры интерфейса RS485

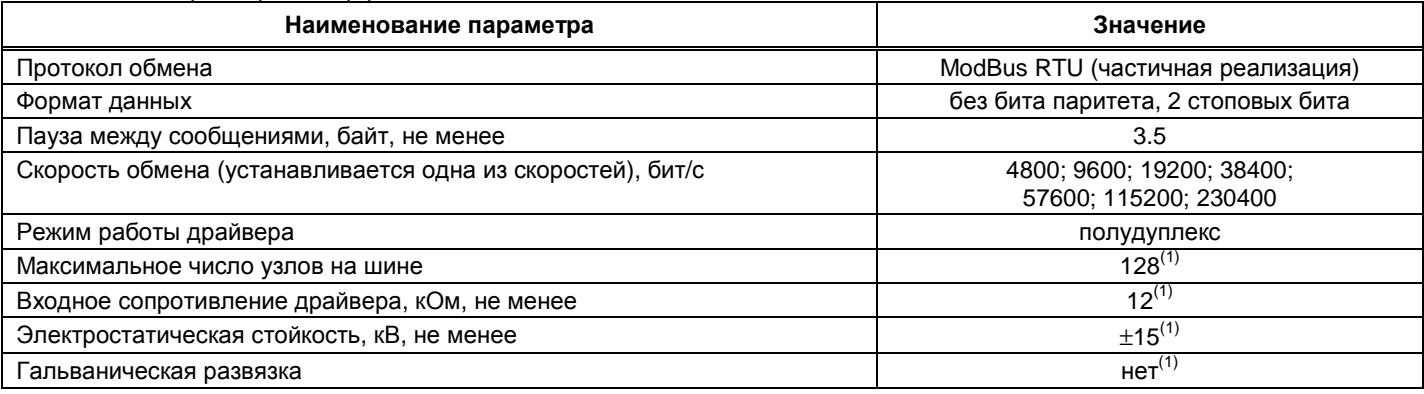

Примечание 1. При условии применения драйвера MAX487ESA.

#### *Настройка параметров работы модуля по протоколу* **ModBus**

Настройка модуля осуществляется записью значений в соответствующие регистры конфигурации при условии разрешения записи. При запрещении записи в регистры конфигурации возвращается сообщение с кодом ошибки NEGATIVE ACKNOLEDGE.

Запись в регистры конфигурации осуществляется только командой протокола ModBus **Preset Multiple Regs**.

Управляющие команды модуля исполняются по команде протокола ModBus **Preset Single Registers**.

При приеме неправильной (некорректной) команды формируется сообщение об ошибке, если в запросе адрес совпал с адресом модуля и контрольная сумма правильная.

Формат сообщения об ошибке (5 байт):

Адрес устройства Код функции с установленным в '1' старшим битом Код ошибки Контрольная сумма, младший байт Контрольная сумма, старший байт

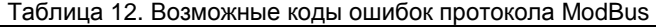

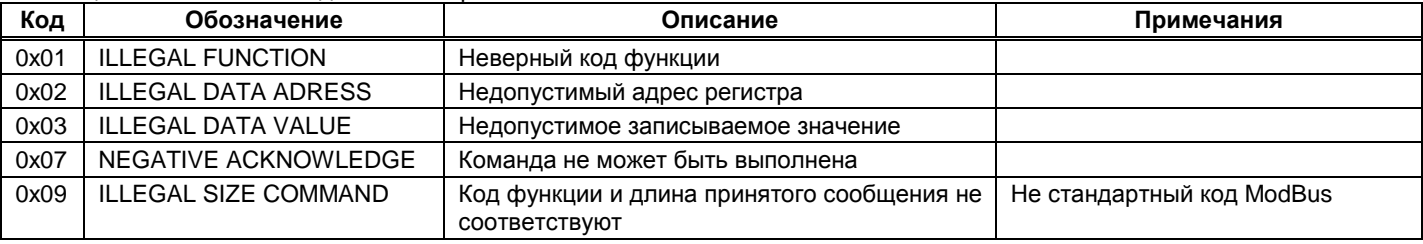

# *Поддерживаемые команды протокола* **ModBus**

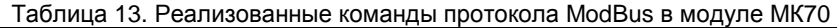

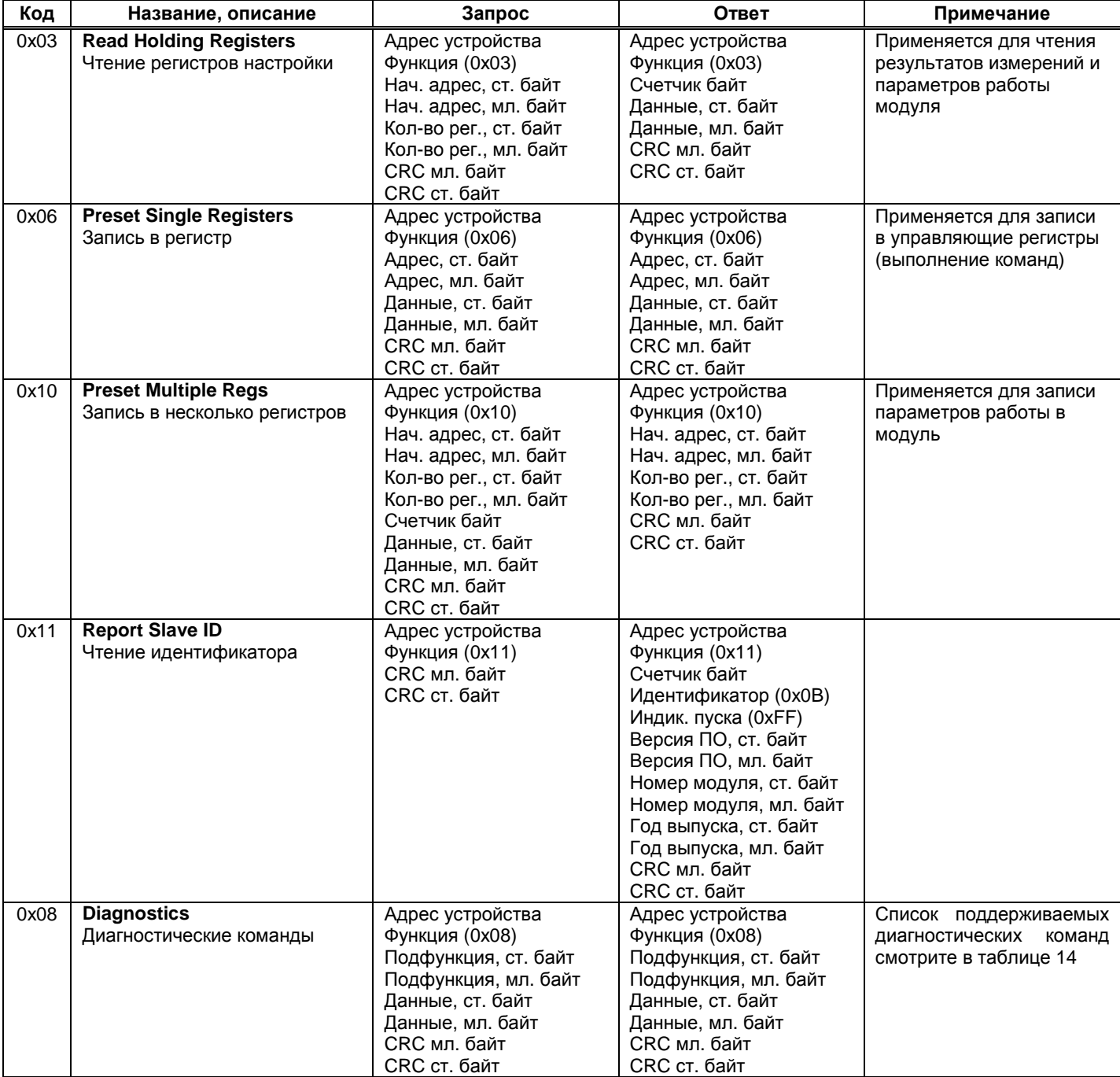

Таблица 14. Список поддерживаемых диагностических команд протокола ModBus

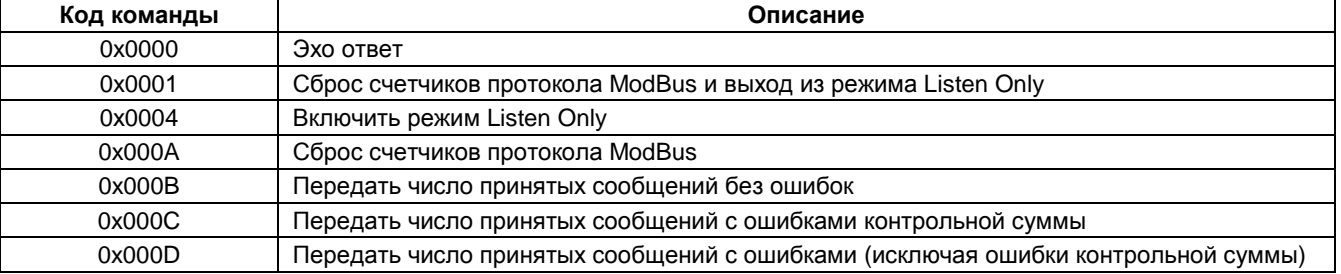

#### *Вычисление контрольной суммы в сообщениях*

Контрольная сумма CRC состоит из двух байт. Контрольная сумма CRC вычисляется передающим устройством и добавляется в конец каждого сообщения. Принимающее устройство вычисляет контрольную сумму в процессе приема и сравнивает с полем CRC принятого сообщения. Счетчик CRC предварительно инициализируется значением 0xFF. Только 8 бит данных используются для вычисления контрольной суммы (старт, стоп и биты паритета не используются в вычислении контрольной суммы).

#### *Особенности управления модулем МК***70** *по протоколу* **ModBus**

Адресация регистров параметров работы и состояния модуля не выравнивается по 16-разрядным словам. Параметр «Количество регистров» в командах ModBus указывается в байтах.

При записи/чтении параметров работы и состояния модуля данные передаются по правилам языка С расположения данных в памяти (младший байт, затем - старший байт), а не по требованию стандарта ModBus.

Если при чтении запрошено нечетное количество байт, ответ будет содержать четное число байт (на один больше, чем запрошено). При записи нечетного числа байт всегда должно передаваться четное количество байт (на один больше, чем требуется), реально в параметры модуля будет записано указанное число байт.

Максимальный объем записываемых/читаемых байт за одну транзакцию 64 байта.

#### **Интерфейс CAN2.0B**

Интерфейс CAN2.0B предоставляет возможность передачи данных о состоянии модуля МК70 на блоки индикации и модуль сбора статистики. Модуль МК70 не принимает никаких данных по интерфейсу CAN2.0B, а также не предусмотрена возможность настройки модуля по интерфейсу CAN2.0B.

Таблица 15. Параметры интерфейса CAN2.0B

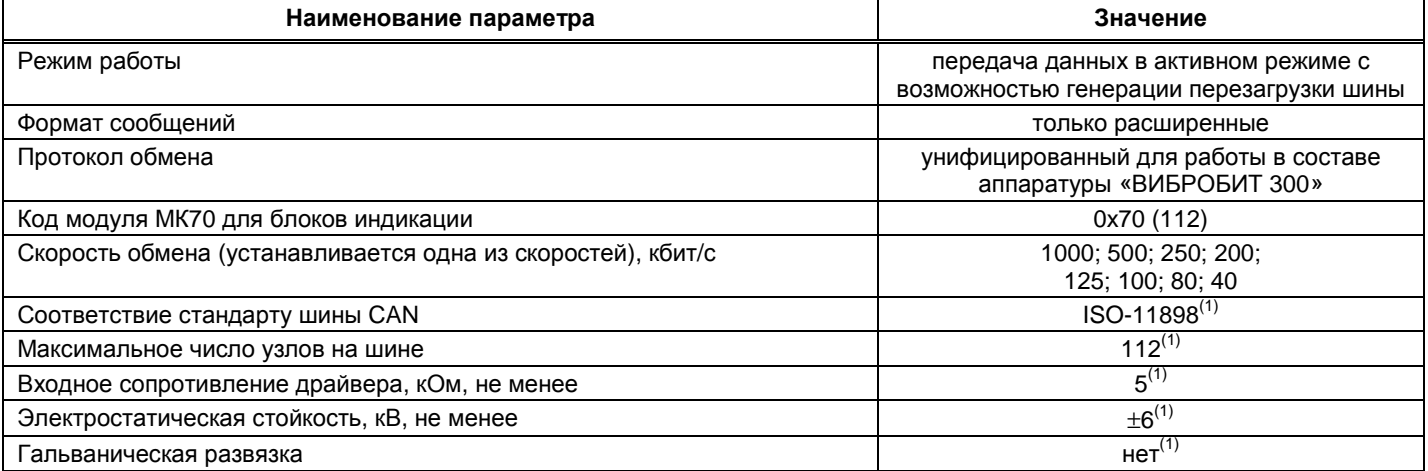

Примечание 1. При условии применения драйвера MCP2551.

CAN контроллер модуля работает в активном режиме, т.е. выдает dominant подтверждение принятых сообщений и может генерировать в шину CAN сообщения активного сброса (например, в случае неправильно указанной скорости обмена).

Все узлы на шине CAN должны иметь одинаковую скорость обмена. При увеличении скорости обмена физическая максимальная длина шины CAN уменьшается. Максимально допустимая длина шины CAN при скорости обмена 1000кбит/с составляет 40 метров, а для скорости 40кбит/с – 1000 метров.

Для работы CAN2.0B интерфейса необходимо настроить следующие параметры:

- Разрешение работы интерфейса CAN2.0B (CanEnabled);
- Скорость обмена (CanSpeed);
- Адрес модуля (CanBasicAddress);
- Периодичность отправки сообщений (CanBasicTime);

Данные результатов измерений отправляются с периодичностью CanBasicTime. Если текущее сообщение не может быть отправлено в течение 200мс, то его отправка отменяется.

Модуль генерирует подтверждение нормальной передачи сообщений других модулей, подключенных к шине CAN2.0B.

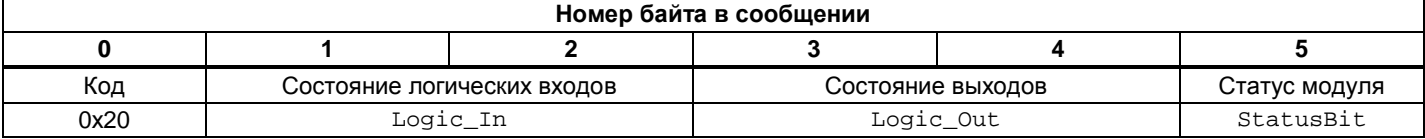

Рисунок 9. формат сообщения на шине CAN модуля МК70

### **Ведомый интерфейс I2C**

Ведомый интерфейс I2C предназначен для контроля работы модуля и настройки параметров его работы. Разъем интерфейса I2C расположен на плате МК70 и на лицевую панель модуля не выходит. Параметры ведомого интерфейса I2C жестко предопределены, поэтому вне зависимости от текущего состояния модуля интерфейс I2C всегда доступен для управления модулем.

Настройка модуля может производиться с помощью прибора наладчика ПН31, либо с помощью персонального компьютера. Для настройки с помощью персонального компьютера, должно быть запущено специализированное программное обеспечение, а модуль подключен к персональному компьютеру через плату диагностического интерфейса MC01 (интерфейс ПК RS232) или MC01 USB (интерфейс ПК USB).

*Примечание***.** При настройке модуля с помощью MC01 USB на персональном компьютере должны быть установлены драйвера виртуального COM порта (смотрите приложение Г).

Таблица 16. Параметры ведомого интерфейса I2C

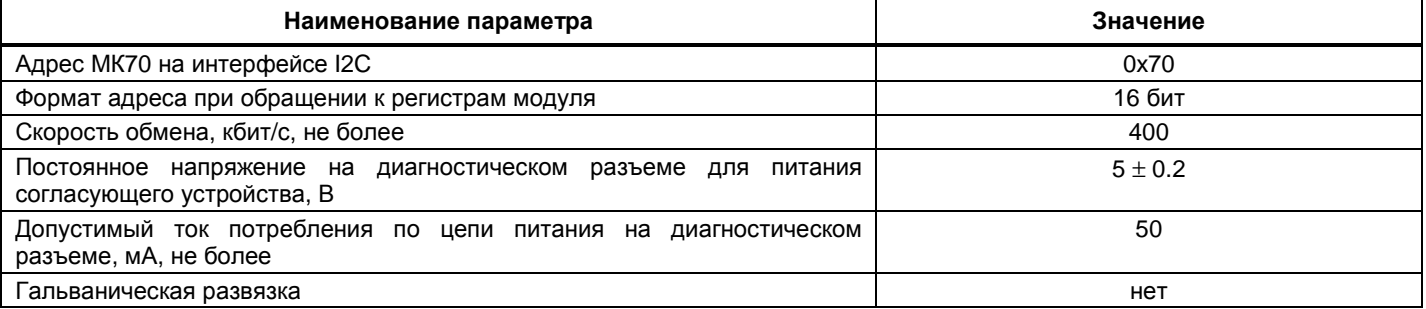

*Примечание***.** Модуль предусматривает возможность «горячего» подключения/отключения прибора наладчика и плат диагностического интерфейса MC01, MC01 USB.

l,

# **Параметры настройки и текущее состояние модуля (таблицы адресов)**

## *Интерфейсы связи*

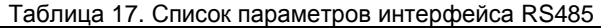

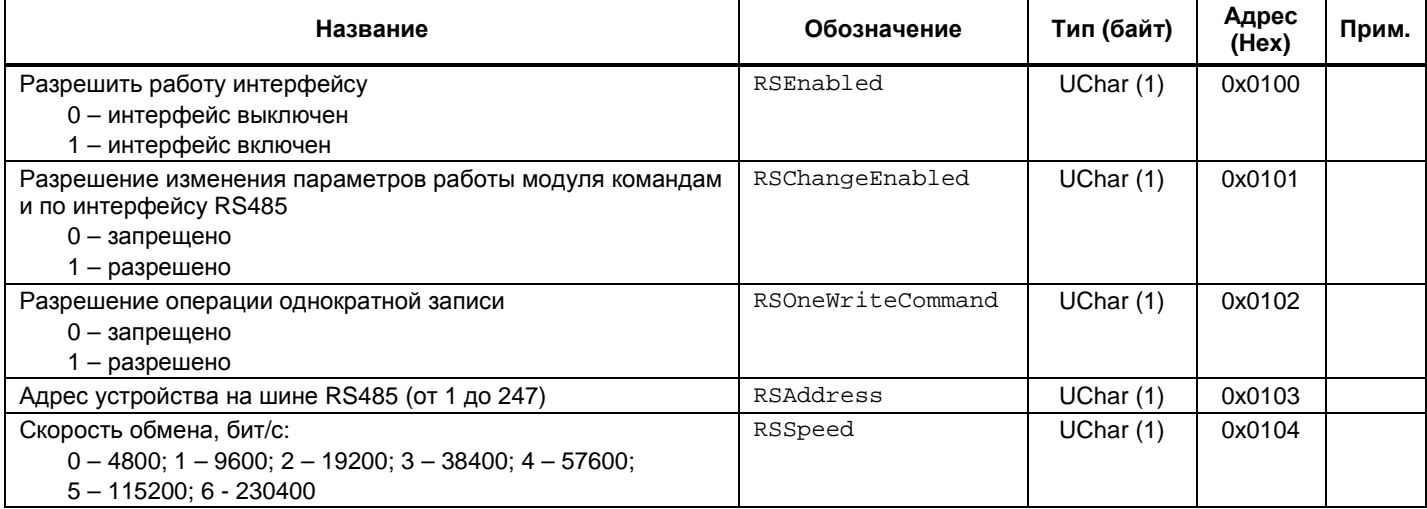

Примечание. Параметры работы интерфейса RS485 вступают в силу только после переинициализации интерфейса.

## Таблица 18. Список параметров интерфейса CAN2.0B

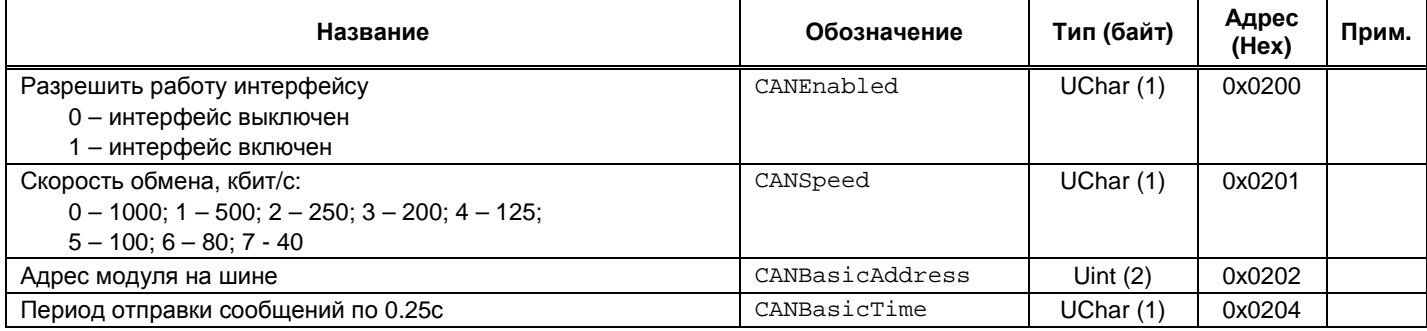

Примечание. Параметры работы интерфейса CAN2.0B вступают в силу только после переинициализации интерфейса.

## *Идентификационная информация*

Таблица 19. Список регистров идентификационной информации

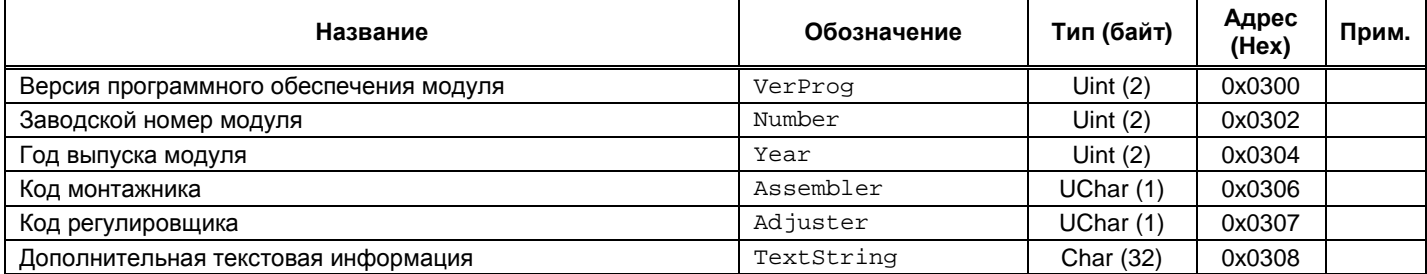

Примечание. Идентификационная информация доступна только для чтения.

## Состояние входов/выходов модуля

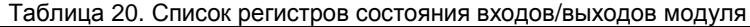

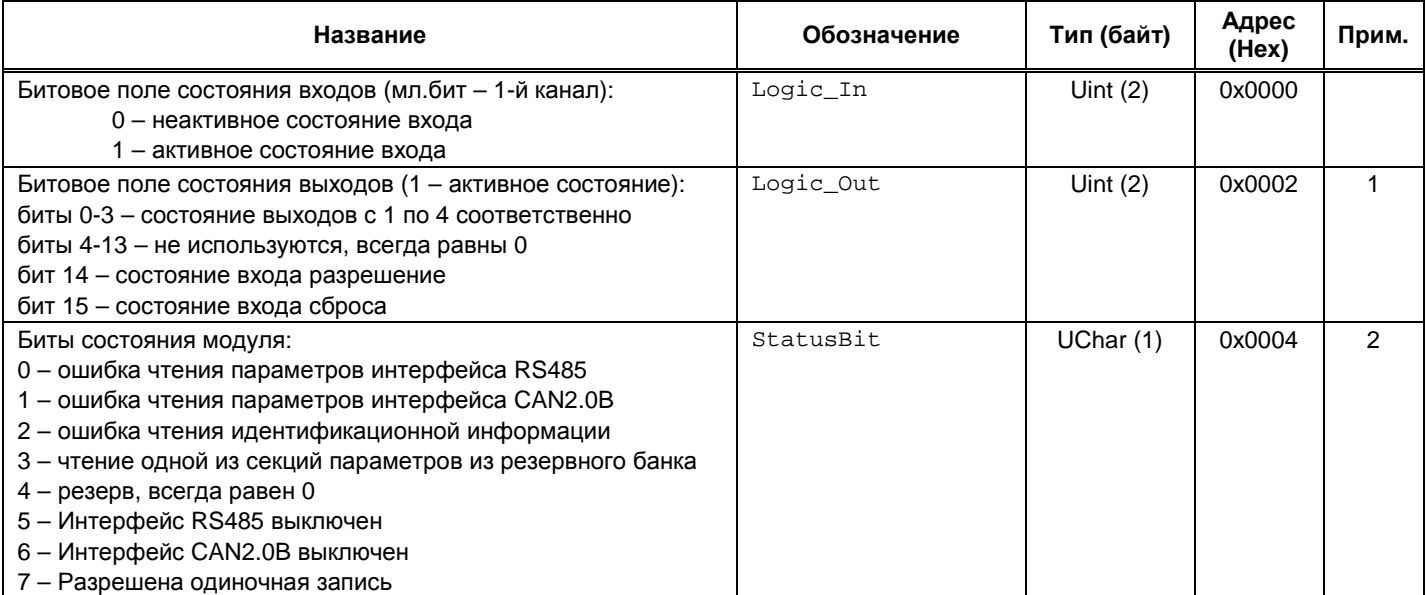

Примечания:

- Переходит в активное состояние при любом условии сброса логики МК70 (нажатие кнопки на лицевой панели МК70,  $1.$ внешний сигнал, команда по цифровым интерфейсам связи).
- Ошибка чтения параметров из энергонезависимой памяти распространяет свое действие только на соответствующую  $\mathcal{P}$ функцию работы МК70.

#### Управляющие команды

Для выполнения управляющих команд в модуле МК70 предусмотрено несколько зарезервированных регистров. Команды управления исполняются только при индивидуальной записи в каждый из регистров (невозможно исполнение нескольких команд за одну транзакцию).

| Адрес регистра<br>(Hex) | Записываемое<br>значение (Нех) | Действие                                                           |      |
|-------------------------|--------------------------------|--------------------------------------------------------------------|------|
| 0xFF00                  | 0x55                           | Сброс модуля (аналогично включению питания модуля)                 |      |
| 0xFF01                  | 0x93                           | Выполнить повторную инициализацию интерфейса RS485                 |      |
|                         | 0x98                           | Выполнить повторную инициализацию интерфейса CAN2.0В               | 1. 3 |
|                         | 0xE2                           | Выполнить переинициализацию логики защитного отключения            | 1.4  |
| 0xFF03                  | 0x3C                           | Запрос на одиночную запись                                         |      |
| 0xFF07                  | 0x21                           | Запись всех параметров настройки модуля в энергонезависимую память |      |

Таблица 21. Слисок управляющих регистров

Примечания:

- Предварительно необходимо выполнить команду «Запрос на одиночную запись».  $1$
- $2.$ Если команда пришла в момент передачи ответа, ответ передается полностью, затем выполняется переинициализация.
- Если команда пришла в момент передачи сообщения, сообщение передается полностью, затем выполняется  $\mathbf{3}$ переинициализация.
- Аналогично нажатию кнопки на лицевой панели модуля МК70, сигнал сброса удерживается в активном состоянии в  $4.$ течение 2 секунд.
- 5. Разрешение на запись активно в течение 8 секунд после получения команды.
- Во время записи работа модуля останавливается. После записи автоматически выполняется сброс модуля. 6.

# Программное обеспечение

Специализированная программа для настройки МК70 имеет удобный интерфейс и возможность доступа ко всем параметрам модуля. Для работы программы настройки необходимо подключить модуль МК70 к персональному компьютеру через плату диагностического интерфейса MC01 или MC01 USB.

Основные особенности программы:

- Возможность просмотра состояния логических входов и выходов модуля:
- Возможность настройки параметров интерфейсов связи RS485, CAN2.0B;
- Сохранение параметров настройки в энергонезависимой памяти модуля.

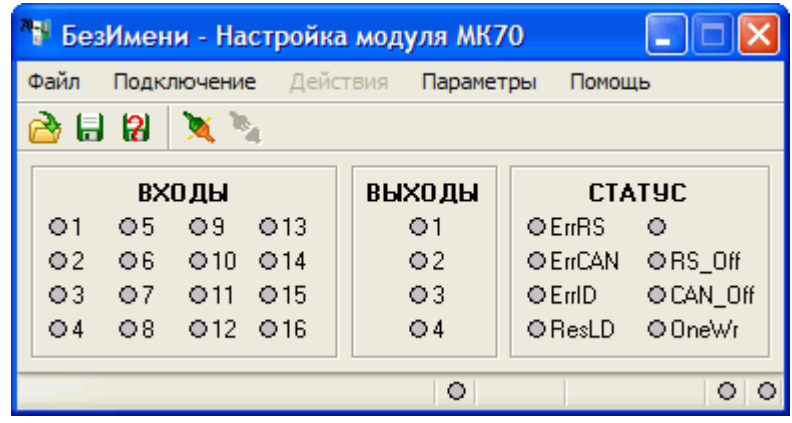

## Работа с программой

Для начала необходимо соединиться с МК70. Для этого нужно выбрать СОМ-порт, к которому подключен МК70 через плату МС01. Программа сканирует систему на наличие активных СОМ-портов. По-умолчанию выбран СОМ1. Данная настройка записывается в ini-файл программы (для создания ini файла необходимо чтобы программа находилась на жестком диске или другом носителе, но не на CD).

Затем в меню Подключение вызвать команду Подключить или нажать на кнопку **в После успешного** соединения активируется меню Действия.

Для считывания настроек из МК70 следует выполнить операцию Прочитать настройки из модуля. Текущее состояние настроек может быть сохранено в виде файла на диске ПК. В дальнейшем эти файлы могут быть использованы как шаблоны.

Для открытия существующего файла настроек необходимо в меню Файл вызвать команду Открыть... или нажать на кнопку

Программа поддерживает функцию перетаскивания, что позволяет существующие файлы настроек просто перетаскивать на основное окно программы. Кроме того, при первом запуске расширение файла, mk70 регистрируется в операционной системе, что позволяет в дальнейшем открывать эти файлы без предварительного запуска программы.

По окончанию ввода требуемых параметров МК70 следует загрузить их в модуль, для этого в меню Действия выбрать команду Записать настройки в модуль.

Для сохранения параметров в энергонезависимой памяти МК70 выполнить команду Сохранить текущую настройку в памяти.

Затем в меню Подключение вызвать команду Отключить или нажать на кнопку

По окончанию настройки необходимо сформировать текстовый отчет. Для этого в меню Файл вызвать команду Текстовый отчет <u>I</u>

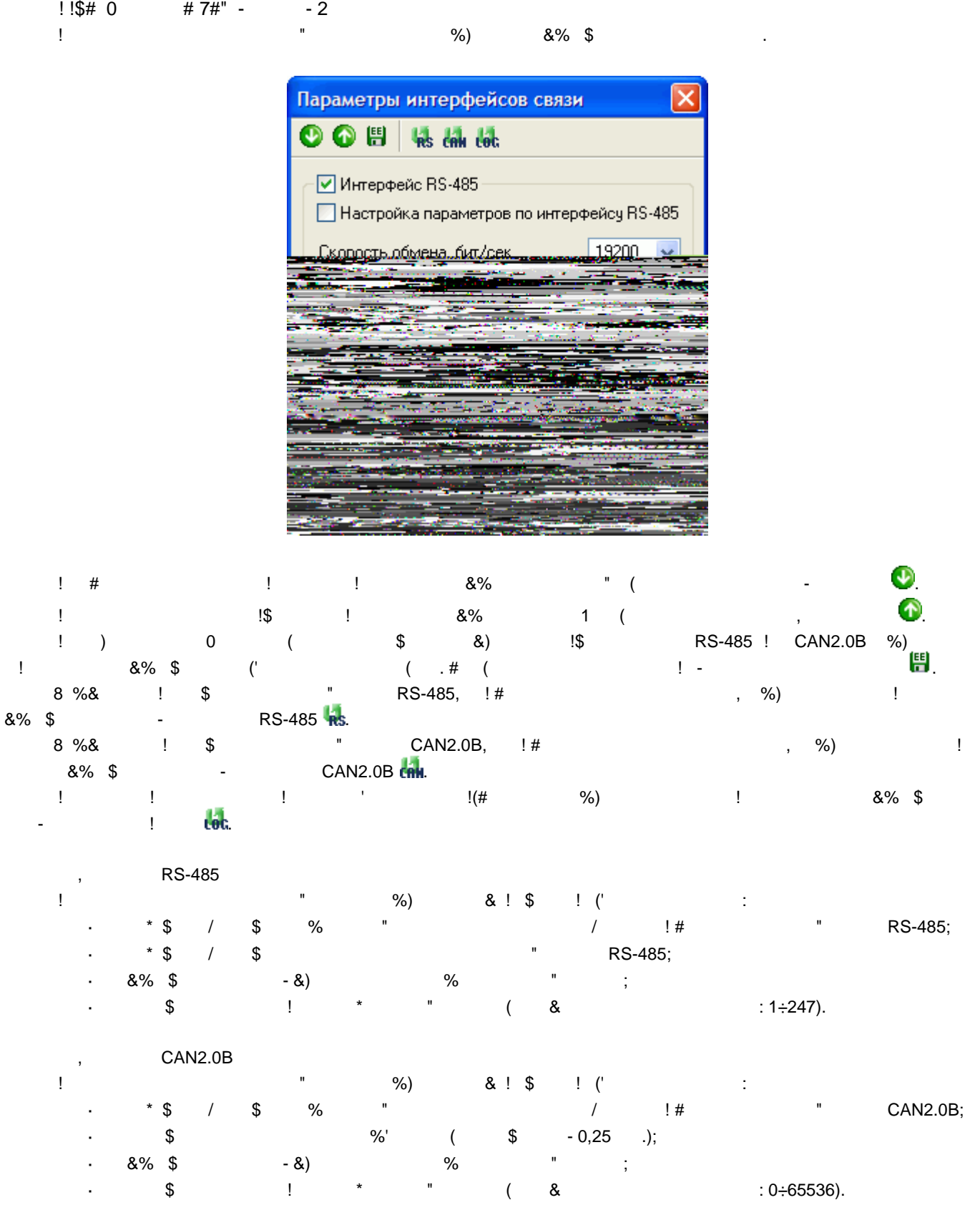

# $!$  #  $$$ # 3 /!\$\$0

 $* 0$  «2 »

 $(2)$   $(2)$   $(3)$   $(4)$   $(5)$   $(5)$   $(5)$   $(5)$   $(5)$   $(5)$   $(5)$   $(5)$   $(5)$   $(5)$   $(5)$   $(5)$   $(5)$   $(5)$   $(5)$   $(5)$   $(5)$   $(5)$   $(5)$   $(5)$   $(5)$   $(5)$   $(5)$   $(5)$   $(5)$   $(5)$   $(5)$   $(5)$   $(5)$   $(5)$   $(5)$   $(5)$   $(5)$ 

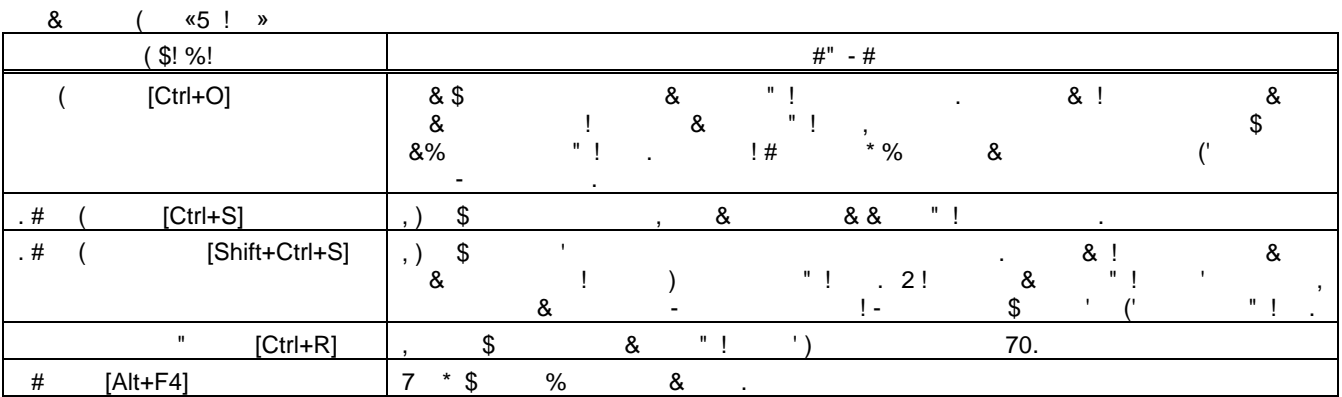

 $\frac{8}{100}$  (  $\frac{1}{4}$   $\frac{1}{4}$   $\frac{1}{4$ 

| $$!$ %!          |      | #"<br>щ<br>- # |
|------------------|------|----------------|
| 0"<br>$[Ctrl+Y]$ | - 13 | 70.            |
| [Ctrl+U]<br>0"   |      | 70.            |
| COM-<br>ິ        | ٠D   | 70.            |

# *Меню* **«***Действия***»**

Меню Действия содержит команды работы с МК70.

## Команды меню «Действие»

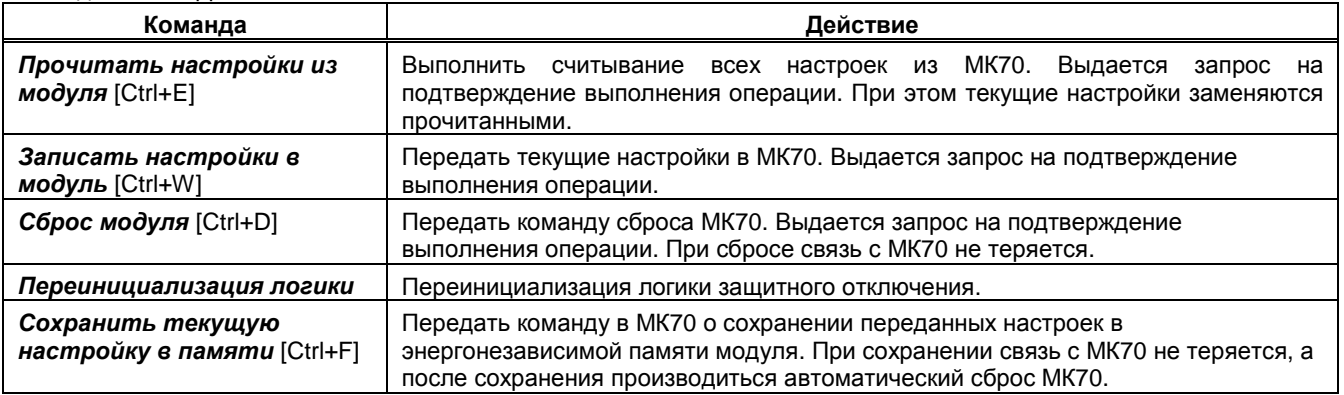

# *Меню* **«***Помощь***»**

Меню Помощь содержит справку и информацию о модуле МК70 и программе.

## Команды меню «Помощь»

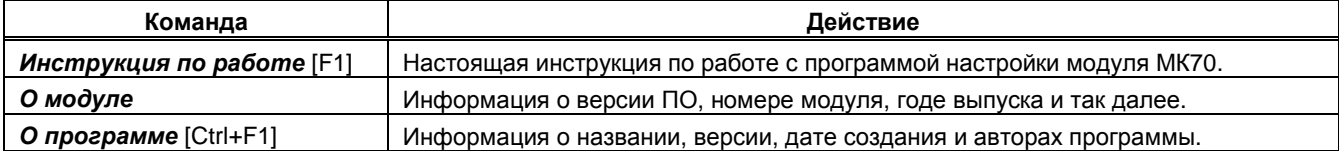

# **Техническое обслуживание**

Информацию по техническому обслуживанию смотрите в документе ВШПА.421412.300 РЭ «Аппаратура «ВИБРОБИТ 300» руководство по эксплуатации»:

- Техническое обслуживание аппаратуры;
- Текущий ремонт;
- Поверка аппаратуры.

# **Транспортирование и хранение**

Транспортирование производить любым видом транспорта, при условии защиты от воздействия атмосферных осадков и брызг воды, в соответствии с правилами транспортирования, действующим на всех видах транспорта.

При транспортировании самолетом аппаратура должна быть размещена в отапливаемых герметизированных отсеках.

Условия транспортирования – Ж по ГОСТ 23216-78.

Хранение аппаратуры в части воздействия климатических факторов должно соответствовать группе Ж3 по ГОСТ 15150-69.

Срок хранения не более 6 месяцев со дня отгрузки.

### **Гарантии изготовителя**

Изготовитель гарантирует соответствие аппаратуры техническим требованиям при соблюдении условий эксплуатации, хранения, транспортирования и монтажа.

Гарантийный срок эксплуатации 24 месяца с момента ввода в эксплуатацию, но не более 36 месяцев с момента изготовления.

В случае отправки модуля для ремонта на предприятие изготовитель необходимо указать выявленную неисправность.

# **Приложения**

# **А. Расположение органов регулировки**

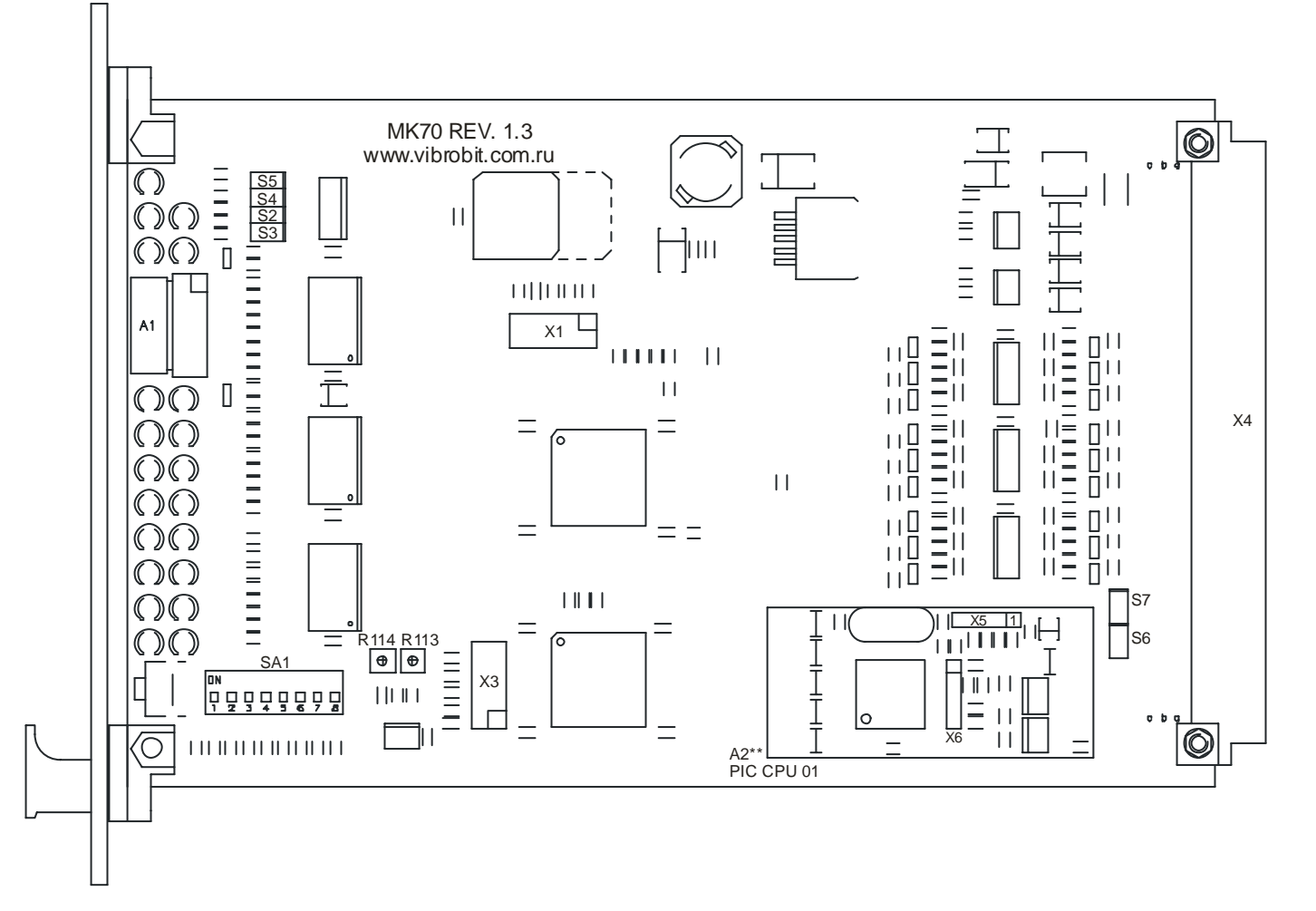

#### Назначение органов регулировки

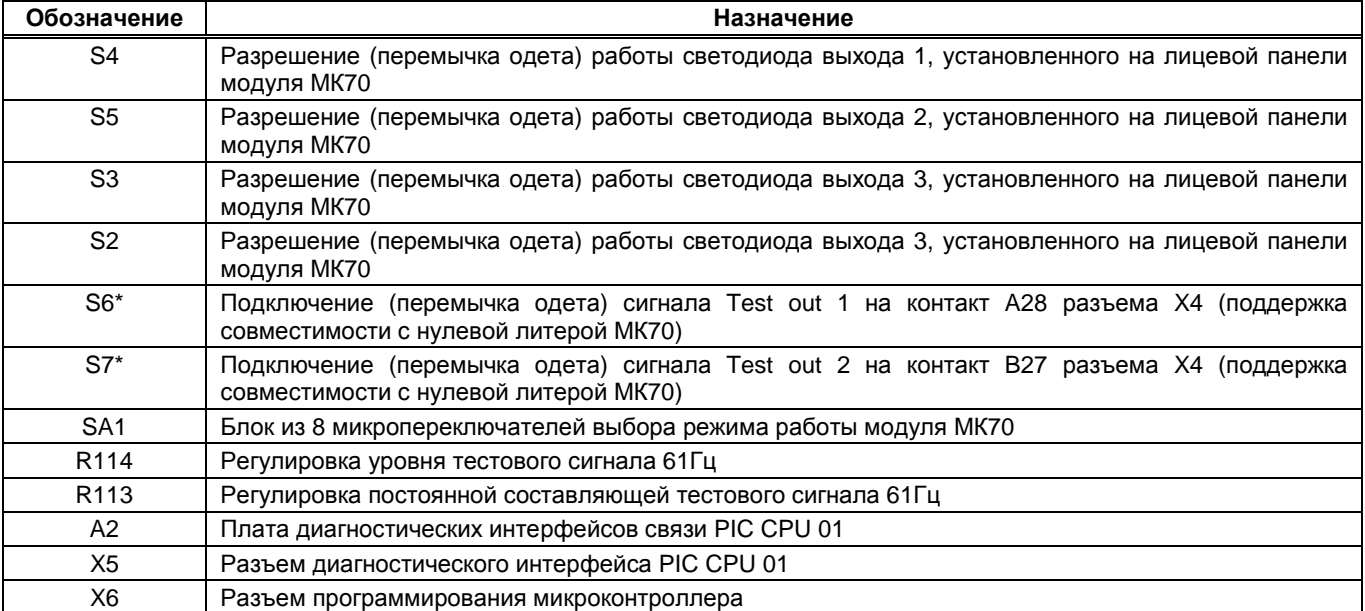

Примечание \*. При установке на плату МК70 платы цифровых интерфейсов связи PIC CPU 01 перемычки S6, S7 должны быть сняты.

### **Б. Назначение контактов разъема**

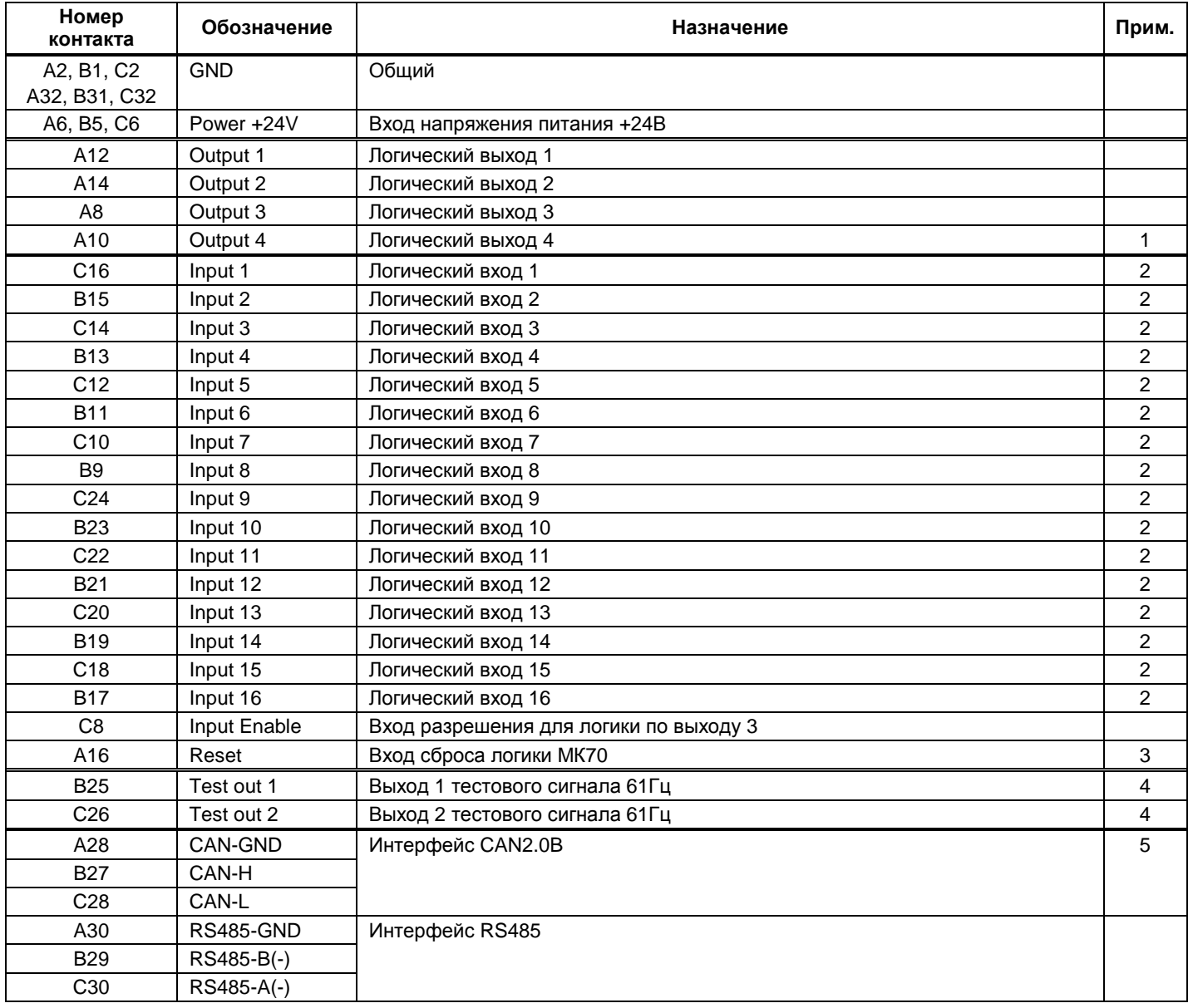

Примечания:

- 1. В варианте модуля 'МК70' и 'MK70 CPU' всегда находится в неактивном состоянии.
- 2. Не подключенные входы находятся в неактивном логическом состоянии за счет подтягивающих резисторов.
- 3. Вход сброса не оказывает влияния на плату цифровых интерфейсов связи PIC CPU 01.
- 4. Сигналы на выходах Test out 1, Test out 2 идентичны и настраиваются переменными резисторами R113, R144. Для каждого из выходов предусмотрен индивидуальный выходной буфер.
- 5. При установке перемычки S6 сигнал Test out 1 подается на вывод A28 разъема X4. При установке перемычки S7 сигнал Test out 2 подается на вывод B27 разъема X4. Перемычки S6, S7 должны быть всегда сняты для вариантов исполнения модуля 'МК70 CPU' и 'MK70 J-CPU'.

# **В. Маркировка модуля**

В состав маркировки модуля входит:

- Тип модуля МК70 и вариант исполнения ('J', 'CPU', 'J-CPU');
- Серийный номер и год выпуска модуля;
- Режим номера микропереключателей SA1, установленных изготовителем в положение ON (1 2 4 5);
- Номер монтажницы;
- Номер регулировщика;
- Номер заказа.

## Пример маркировки модуля МК70:

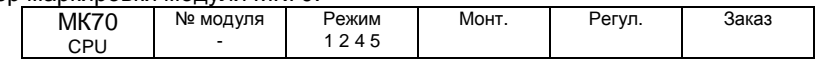

Для заметок

Для заметок